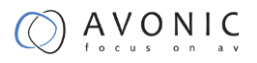

## Avonic AV-CAP100

# HDMI to USB3.0 Video Capture Dongle

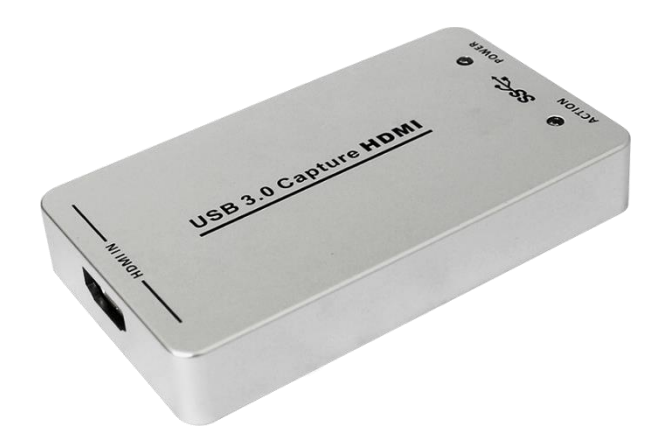

### **User Manual**

Version 1.1

Update notes:

Join Avonic

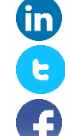

[linkedin.com/company/avonic](https://www.linkedin.com/company/avonic/)

[twitter.com/avonic1](https://twitter.com/Avonic1)

[facebook.com/avonic](https://www.facebook.com/Avonic-1669459376690123/)

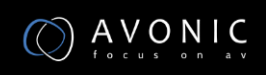

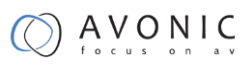

## <span id="page-1-0"></span>**Contents**

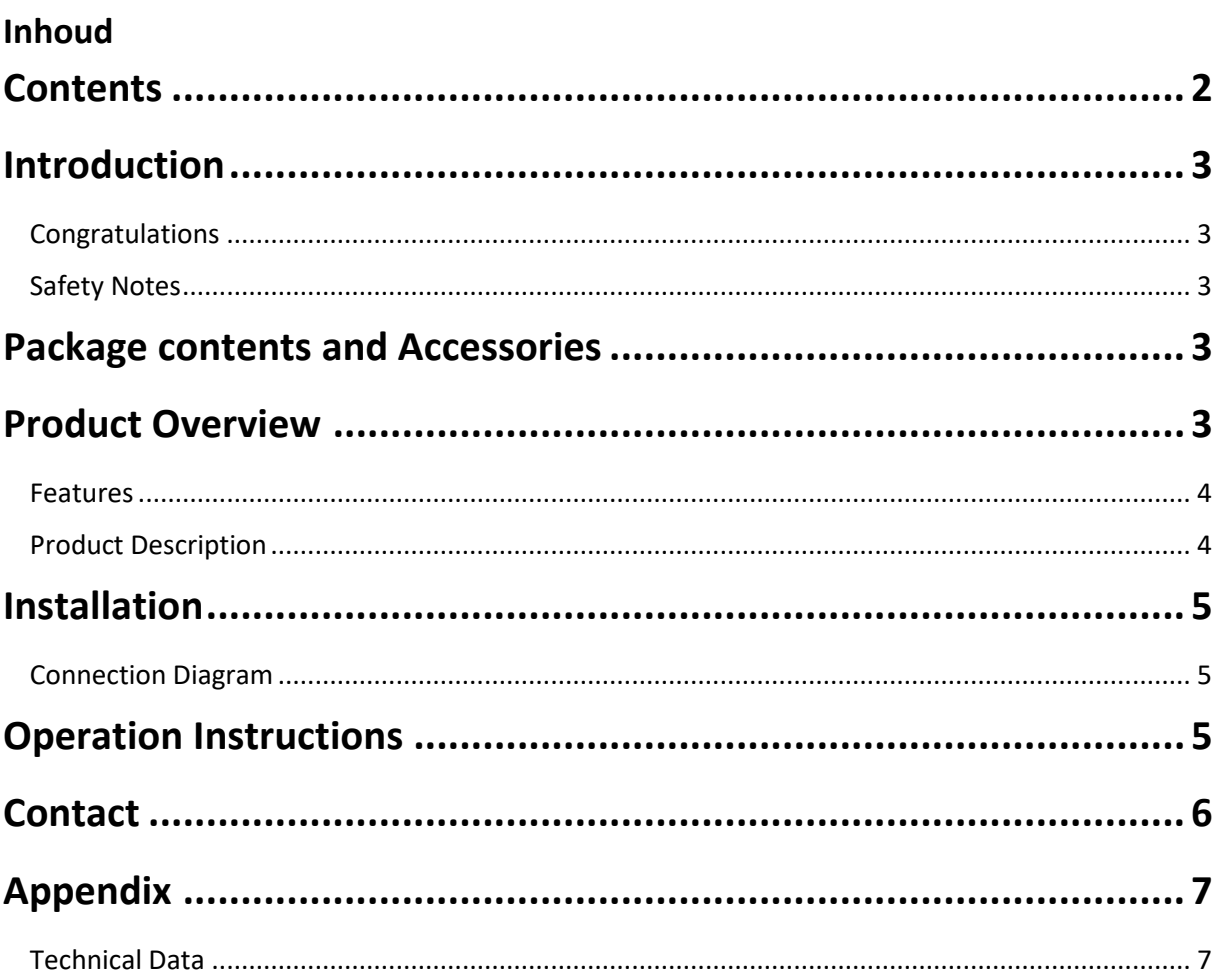

### <span id="page-2-0"></span>**Introduction**

#### <span id="page-2-1"></span>**Congratulations**

Thank you for purchasing the Avonic AV-CAP100 device. Before beginning to operate this device, please read the manual in order to make sure the best performance is obtained. Save this manual for future reference.

#### <span id="page-2-2"></span>**Safety Notes**

- Installation and servicing should only be done by Qualified Service Personnel and conform to all local codes.
- This unit is designed for indoor use only and it must not be installed where exposed to water or other liquids and moisture.
- Before powering on the device, check the input power voltage carefully.
- Avoid shock and vibration when transporting and installing the device.
- Use wall mount brackets or ceiling mount brackets available at Avonic for safe installation.
- Electronic devices produce heat. Do not block the ventilation slots of the device and make sure the installation environment is well ventilated to avoid overheating.
- Before cleaning, unplug the power cable. Use a soft, damp cloth to clean the device, do not use strong or abrasive detergent to clean that will damage the device.
- If you wish to dispose this product, please contact Avonic to obtain info about the take-back procedure.

### <span id="page-2-3"></span>**Package contents and Accessories**

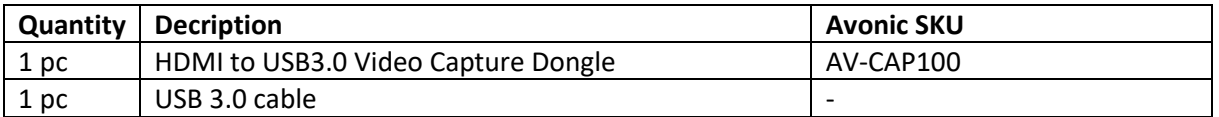

## <span id="page-2-4"></span>**Product Overview**

The Avonic AV-CAP100 HDMI to USB3.0 Video Capture Dongle is easy to carry, has a superior performance and superior compatibility. It can capture one HDMI 1080p60 input and output signal; compatible with Windows, Linux, Mac OS X and USB 3.0 interface. Compatible with many USB 3.0 chipset (Intel, Renesas, ASMedia, Fresco Logic), compatible with PCIe Gen1.1 x1 expansion via USB 3.0 interface. The HDMI video capture meets UVC and UAC standard, without having to install any additional drivers.

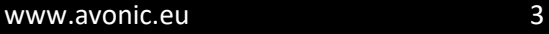

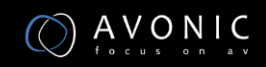

#### <span id="page-3-0"></span>**Features**

- It doesn't need to install a driver, and it is truly PnP.
- It is compatible with Windows, Linux, OS X operating systems
- USB3.0, 300-350MB/s throughput and it is compatible with USB 2.0
- The process of video and audio is done by the dongle and will not occupy the CPU.
- It can capture one single channel HD HDMI video signals.
- It can automatically detect the input video formats and it will adjust to the set output size and frame rate automatically.
- The input and output video signal can reach 1080p/60 Hz.
- It is compatible with UVC video capture and YUV 422 video output.

#### <span id="page-3-1"></span>**Product Description**

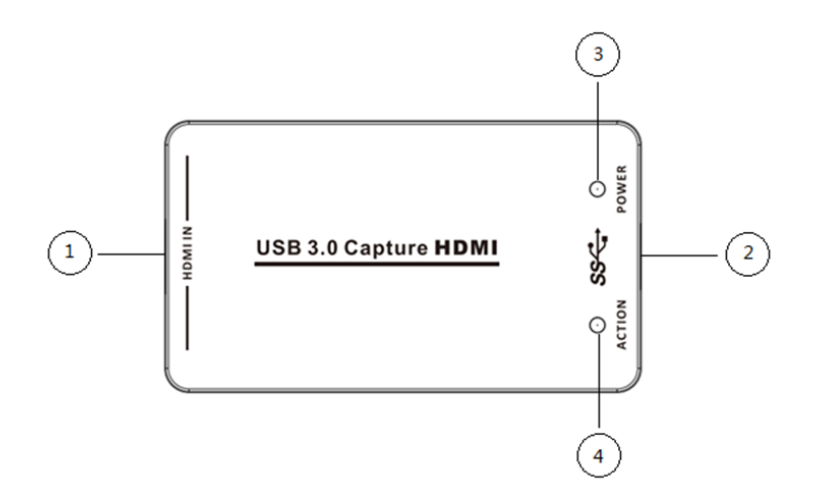

- 1. HDMI Input: connect the HDMI source output like DVD, Set-top Box or Notebook.
- 2. USB3.0 Capture out: connect to the USB3.0 input of the computer or Notebook.
- 3. Power indicator: LED illuminates when the device is connected to computer USB port.
- 4. Action indicator: LED illuminates when the device capture the video normally.

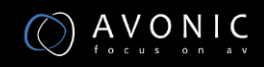

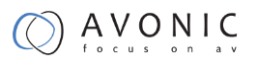

### <span id="page-4-0"></span>**Installation**

#### <span id="page-4-1"></span>**Connection Diagram**

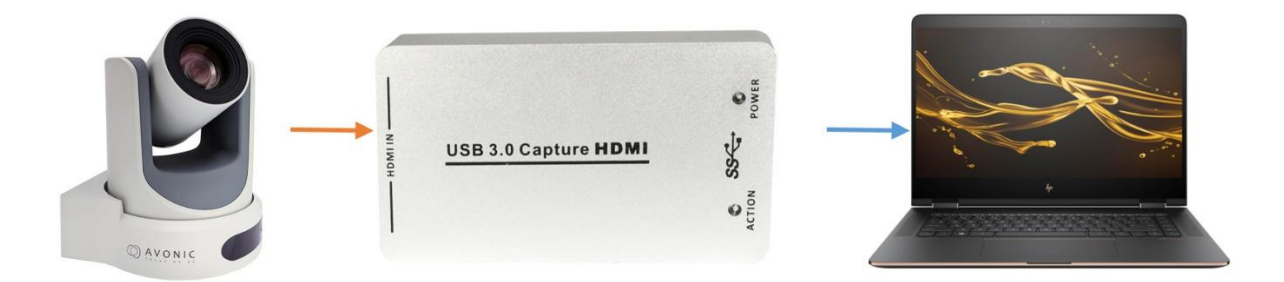

Use a high quality HDMI cable connect the source to the dongle.

Use a USB 3.0 cable to connect from the dongle to PC or Notebook.

### <span id="page-4-2"></span>**Operation Instructions**

The Avonic AV-CAP100 HDMI to USB3.0 Video Capture Dongle is based on UVC (USB video class) and UAC (USB audio class) standard. No additional drivers have to be installed. After installation in operating system, the relevant video and audio devices will be added. In the Windows Device Manager, for example, will appear two new devices:

- Under Imaging Devices: USB3.0 Capture video
- Under Audio inputs and outputs: USB3.0 Capture audio

Use a third party Video Media Player like PotPlayer, VLC, Windows Media Player to play and store the captured video content.

For example VLC:

Open a Capture Device

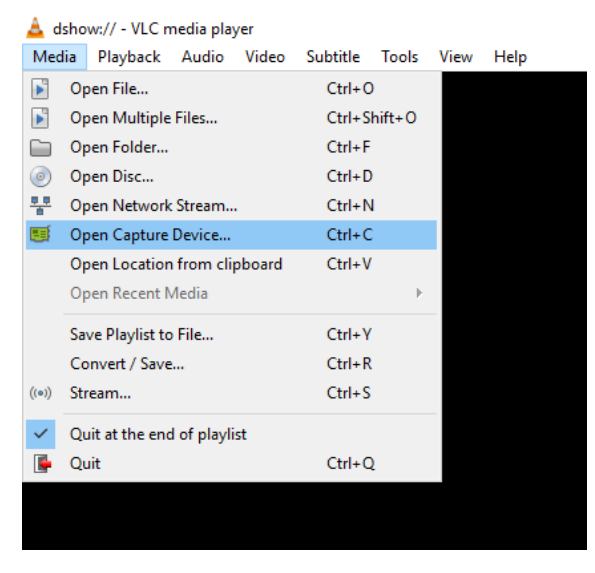

Choose "USB 3.0 Capture Video"

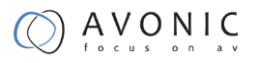

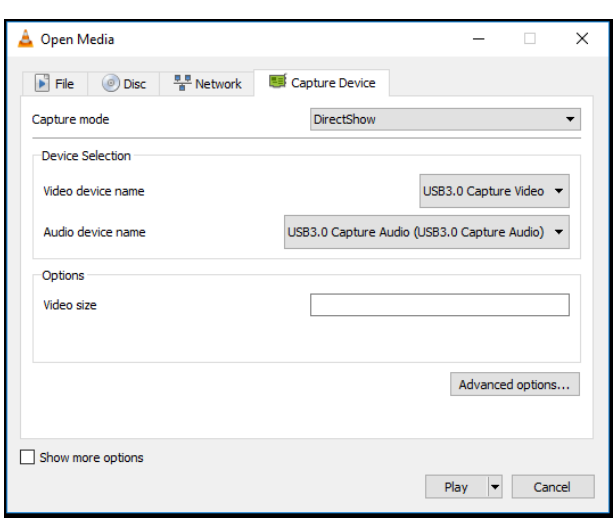

Then play, stream or save the content to a desired location.

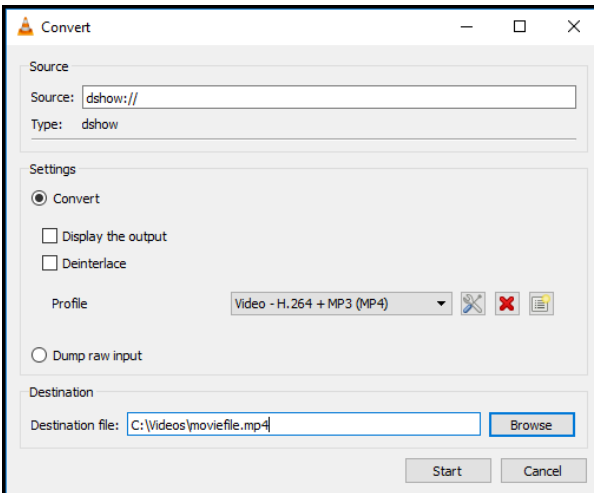

### <span id="page-5-0"></span>**Contact**

For any questions or suggestions, contact the reseller or the local distributor of Avonic. Find the local distributor on the website of Avonic.

For the recent manual or datasheet, look at the Avonic website.

[www.avonic.eu](http://www.avonic.eu/)

# <span id="page-6-0"></span>**Appendix**

### <span id="page-6-1"></span>**Technical Data**

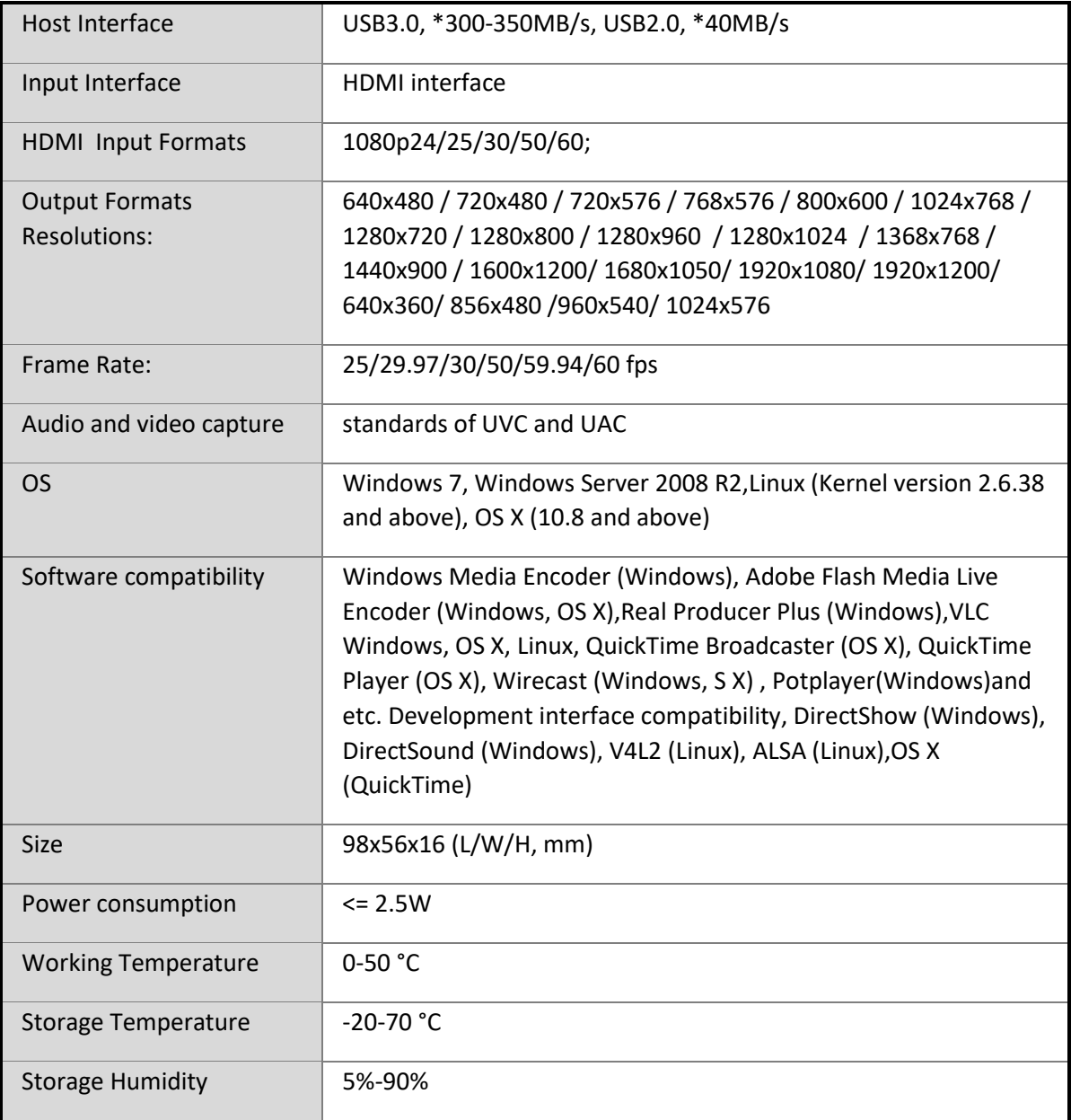